Simulador de Examen de Ojo

**A**Precaución | No escriba con tinta sobre el modelo ni deje materiales impresos en contacto con la superficie del modelo. Las marcas de tinta no se pueden borrar.

# **Manual de Instrucciones**

## Tabla de contenido

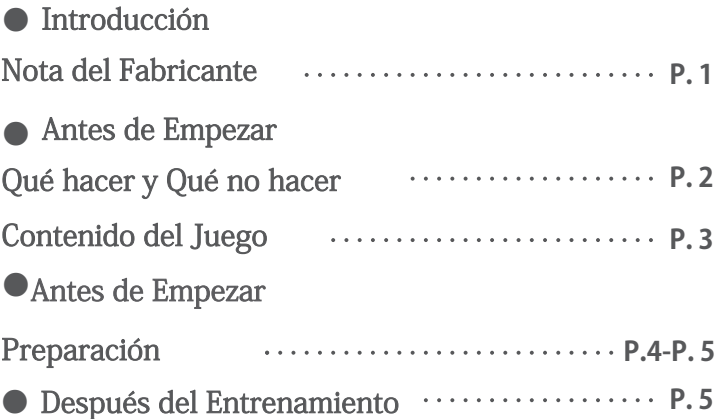

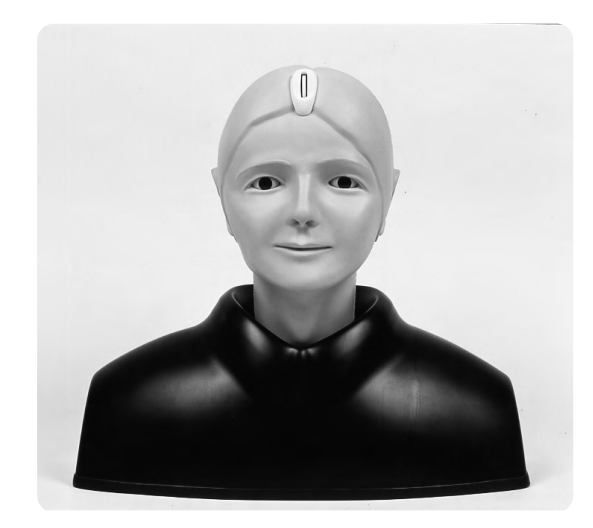

## **Introducción Nota del Fabricante**

### **Nota del Fabricante**

#### Por favor lea bien lo siguiente antes de usar el simulador.

#### ● Antes de usar

El Simulador de Examen de Ojo está diseñado para ayudarle en la práctica y aprendizaje del examen de enfermedades oculares. Por favor no use este modelo para ningún otro objetivo fuera de las prácticas y estudios médicos, y por favor lea las instrucciones minuciosamente. Nosotros no somos responsables de cualquier daño causado por cualquier uso que no esté señalado en este manual instrucciones.

- ・Por favor no toque directamente las diapositivas (imagenes) de las patologías. Las huellas digitales en la imagen no se puede quitar.
- ・Por favor maneje este modelo con cuidado.

#### ● Características

**El Simulador de Examen de Ojo está diseñado para ayudarle en las prácticas de examen de fondo óptico con un oftalmoscopio.**

**Confiamos en que le será de utilidad en la práctica de técnicas de examinación de fondo óptico.**

Puede examinar el fondo óptico con cuialquier oftalmoscopio disponible en el mercado. ・ Provee una simulación realista de examinación ocular.

(Sin realizar una correcta operación del oftalmoscopio directo, es imposible examinar el fondo.)

・Las lentes utilizadas en la parte del globo ocular reproducen un eje visual semejante al humano.

・Es posible cambiar el grado de dilatación y contracción de la pupila en 3 pasos (2, 3.5 y 5mm). Esto hace posible prácticas adecuadas.

・Tiene 3 rendijas en el portador de casos del fondo ocular con diferentes profundidades.

Las diferencias en la profundidad reproducen la hiperopía, condición normal, y miopía.

- ・Es posible comprobar el reflejo rojo.
- ・Además del caso normal, casos típicos de enfermedades oculares son provistos.
- ・El material blando y flexible le permite simular una examinación realista sobre como subir los párpados.

**1**

・La explicación de cada caso está incluida.

Esto le ayudará en el aprendizaje sobre las enfermedades oculares.

# Antes de Empezar Qué hacer y Qué no hacer

### Advertencia

- ・Por favor use un oftalmoscopio directo con un filtro anti reflejo.
- ・Al abrir y cerrar los párpados del simulador, por favor hágalo como lo haría con un paciente real.
- ・Las diapositivas de los casos deben ser manejadas con el máximo cuidado. Por favor cuide que las imagenes no sean manchadas ni dañadas. Al quitar el polvo en las imagenes, por favor use el soplador incluido.

Cuando cambie el diámetro de las pupilas, por favor gire la perilla suavemente. Por favor no gire la perilla con demasiada fuerza.

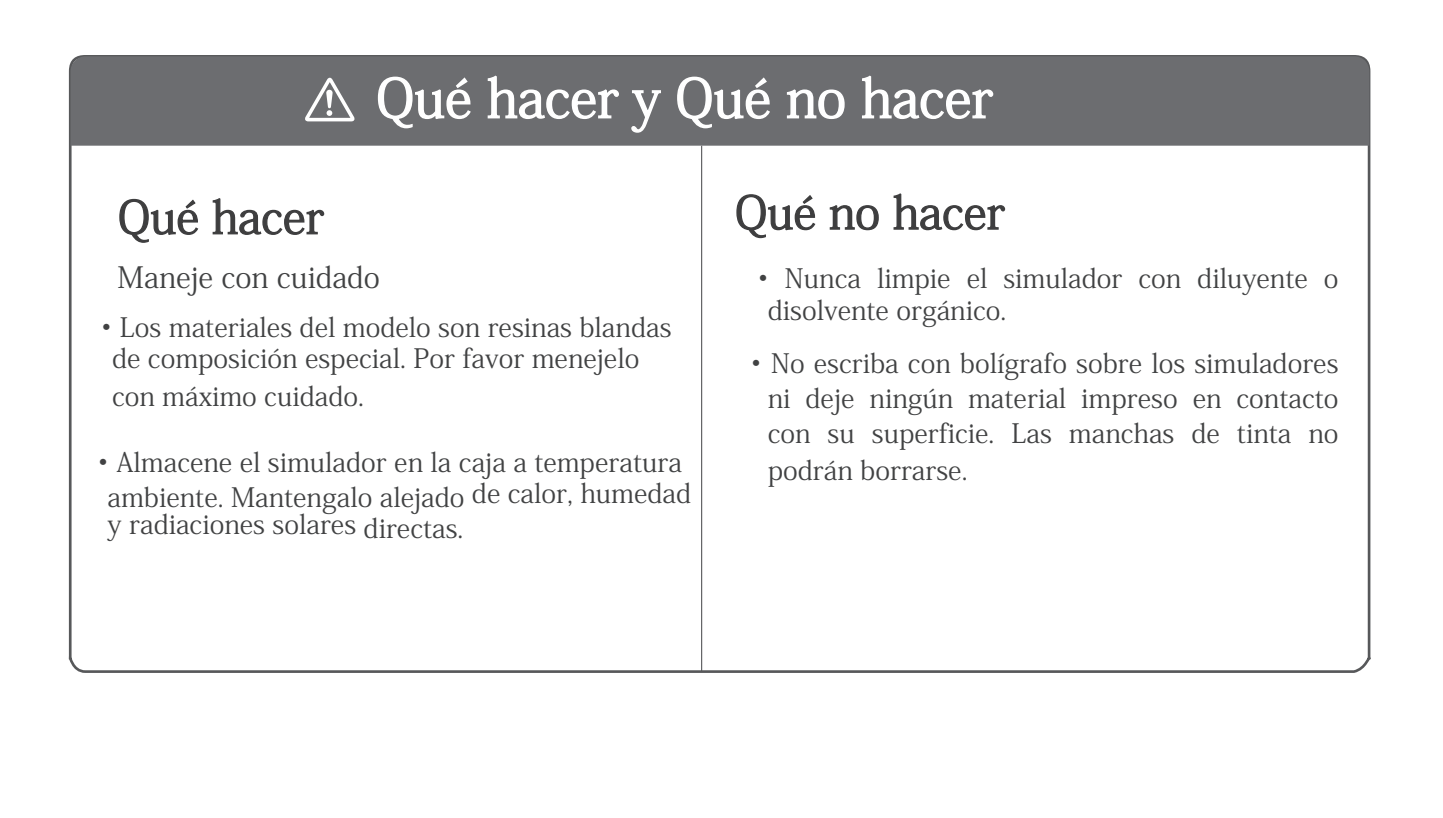

# Antes de Empezar Contenido del juego

### Contenido del Juego

Antes de su primer uso, verifique que todos los componentes en la siguiente lista están incluidos en la unidad.

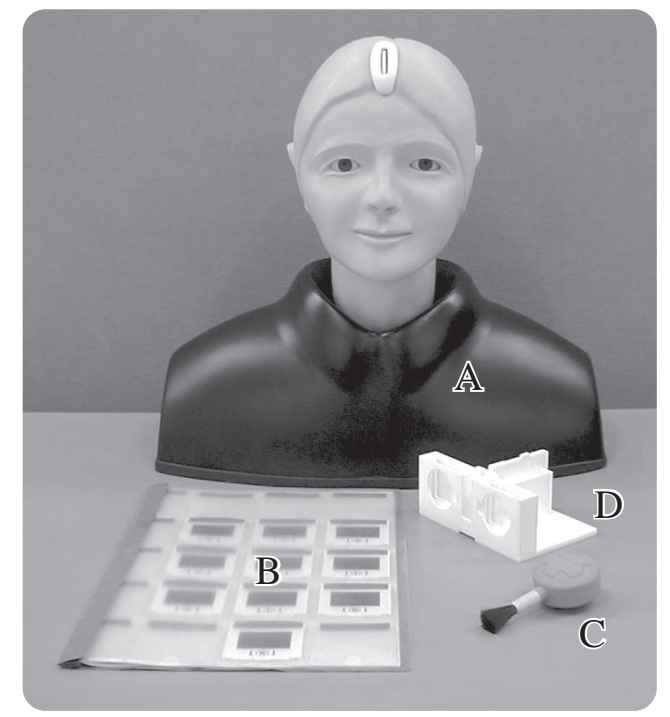

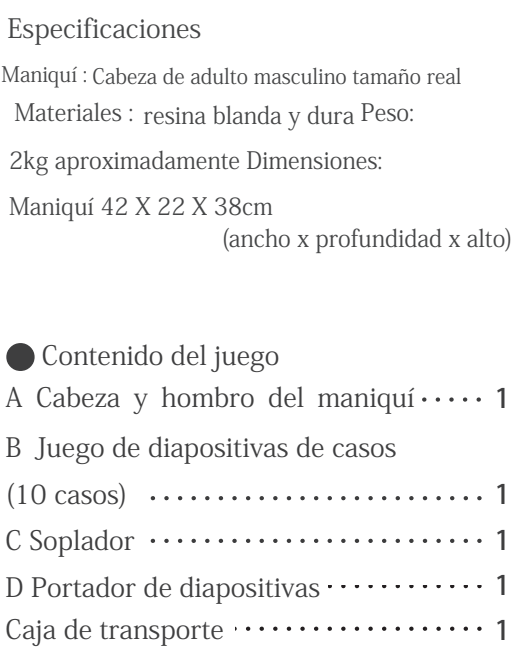

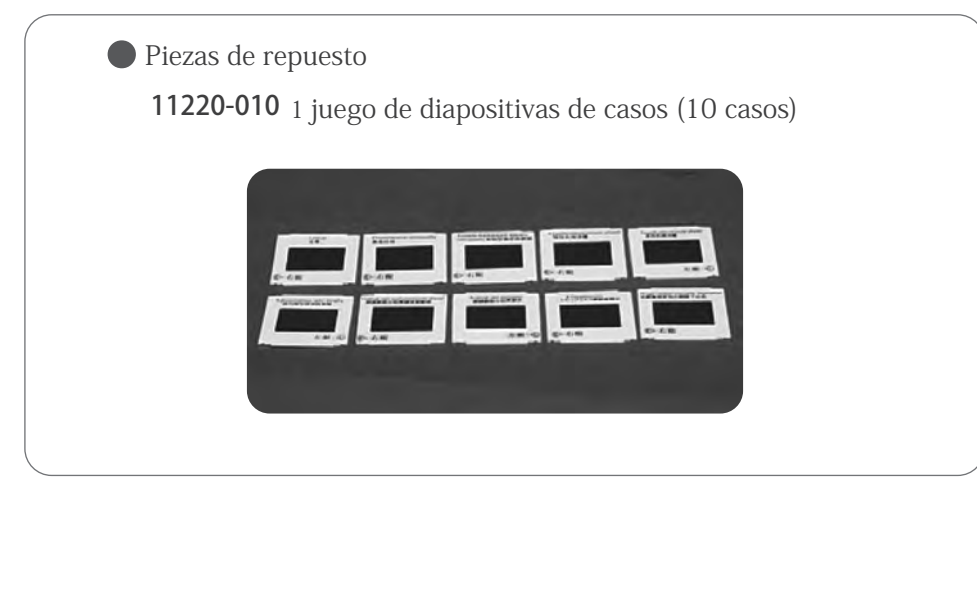

**3**

# Antes de Empezar Preparación

## Preparación

### 1.Colocación de diapositivas

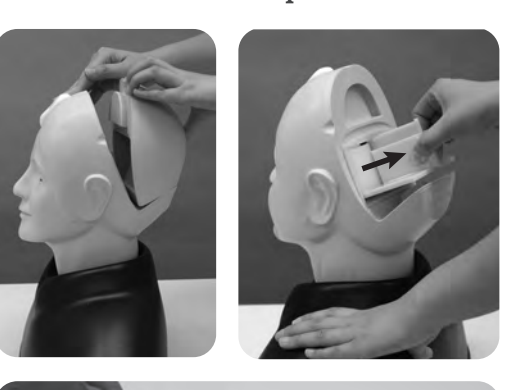

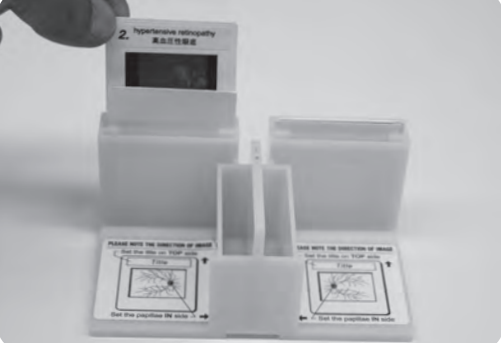

1. Quite la cobertura posterior de la cabeza.

2. Jale y saque el portador de diapositivas desde la unidad de globos oculares. El portador de diapositivas está colocado con rodamientos en la pared interior de la unidad de globos oculares. Para sacarlo, por favor agarrelo de la parte central.

#### **Por favor no saque la unidad de globos oculares del maniquí. Precaución**

3. Elija un caso que planea estudiar e inserte la diapositiva del caso en la rendija ubicada en la parte delantera del portador.

Confirme la orientación (arriba y abajo, derecha e izquierda).

Un ajuste equivocado le impedirá la examinación detallada de partes del fondo como por ejemplo la papila óptica.

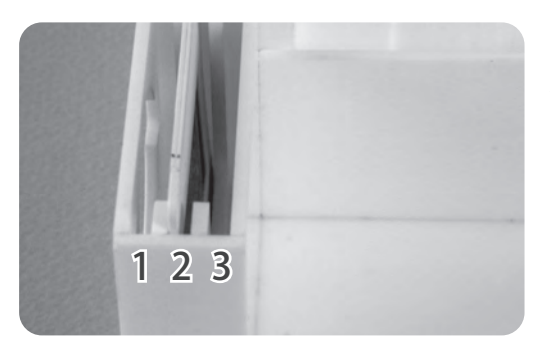

La primera rendija (más a la izquierda en la foto) es para simular la hiperopía, la segunda es para un caso normal, y la tercera para miopía. Esta simulación le ayudará a aprender el ajuste de potencia de la lente del oftalmoscopio.

(En los compartimentos de la parte central trasera del portador se pueden poner las diapositivas: 5 diapositivas en cada compartimiento.)

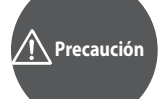

**No toque directamente la superficie de las diapositivas o las huellas dactilares se verán en todas las examinaciones posteriores. Al manejar las diapositivas, por favor agarrelas del marco. Al quitar el polvo en el film, por favor use el soplador incluido.**

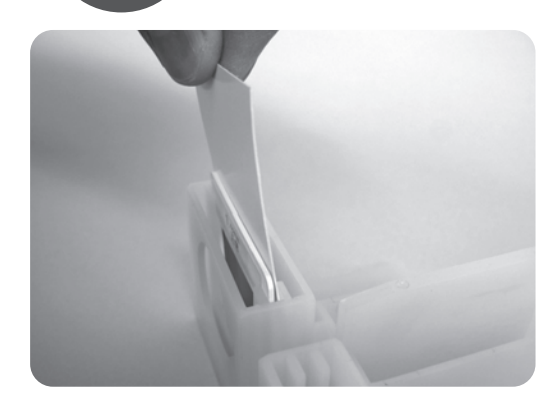

En caso de que no pueda ver la imagen claramente, por favor ponga el cartón blanco incluido detrás de la imagen.

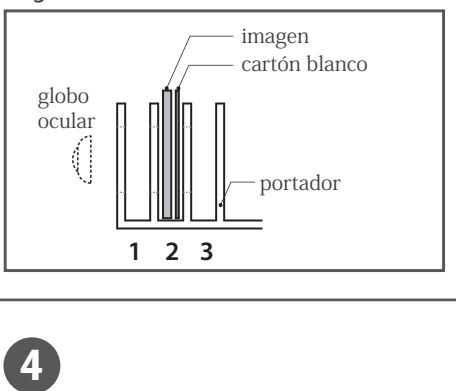

**4**

# **Antes de Empezar Después de Entrenamiento**

### **Preparación**

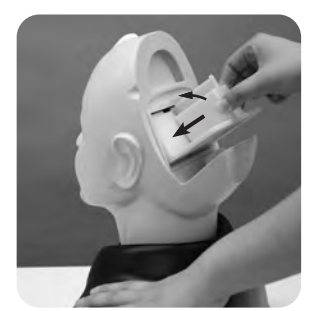

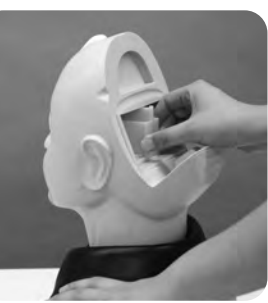

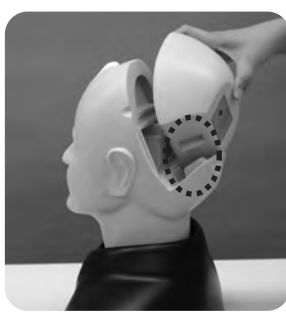

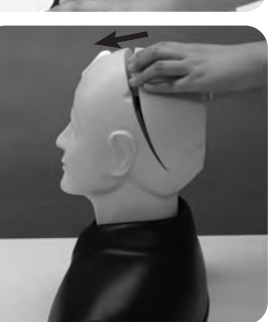

- 4. Como se ve en las fotos, incline el portador de diapositivas ligeramente e insértelo en la unidad de los globos oculares.
- 5. Ponga la tapa de la cabeza, primero la parte inferior y luego la superior.

2. Cambiar el diámetro de las pupilas

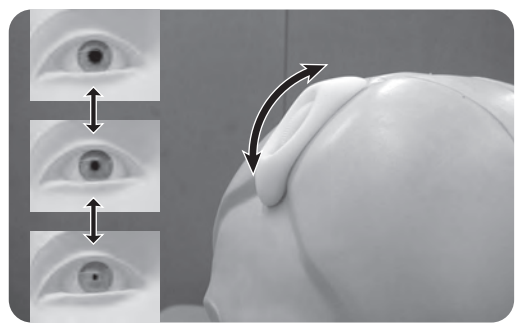

1. Se puede cambiar el grado de dilatación y contracción de las pupilas en 3 pasos (2, 3.5, 5mm). Para que se dilaten las pupilas, por favor gire el engranaje hacia arriba.

Para que se contraigan las pupilas, por favor gire el engranaje hacia abajo. El engranaje se para en tres posiciones (arriba, medio y abajo).

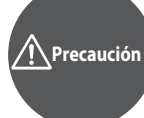

**Cuando gire el engranaje, por favor gírelo suavemente. No lo gire con fuerza ni lo maneje violentemente, ya que esto podrá causar la rotura del engranaje.**

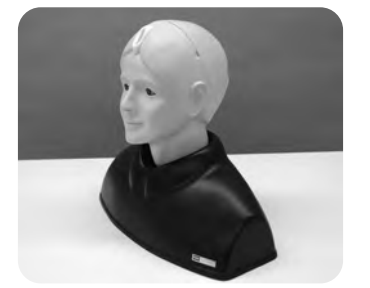

Ahora está listo para la práctica. Por favor use un oftalmoscopio directo.

**Precaución**

**Coloque un filtro anti reflejo a su oftalmoscopio o baje su intensidad luminosa.**

### **Depués del Entrenamiento**

#### 3. Depués del uso:

Limpie la superficie del maniquí con una tela suave humedecida con agua o alcohol. Después de secarlo aplique talco en polvo a la superficie.

**5**